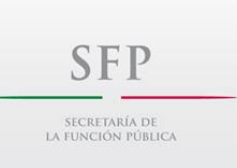

#### **SUBSECRETARÍA DE CONTROL Y AUDITORÍA DE LA GESTIÓN PÚBLICA UNIDAD DE CONTROL DE LA GESTIÓN PÚBLICA**

**Guía del Sistema Informático del Comité de Control y Desempeño Institucional (SICOCODI), para la carga de los entregables del Informe Anual del Estado que Guarda el Sistema de Control Interno Institucional y el Informe de Resultado de la evaluación del OIC. 2015**

### **Dirección de acceso al SICOCODI**

# https://sfpbpm01.funcionpublica.gob.mx/cocoa/index.asp

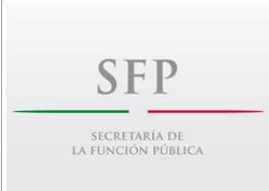

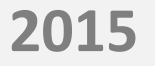

#### **En la pantalla de inicio, para acceder al sistema dar clic en ACCESO AL SISTEMA.**

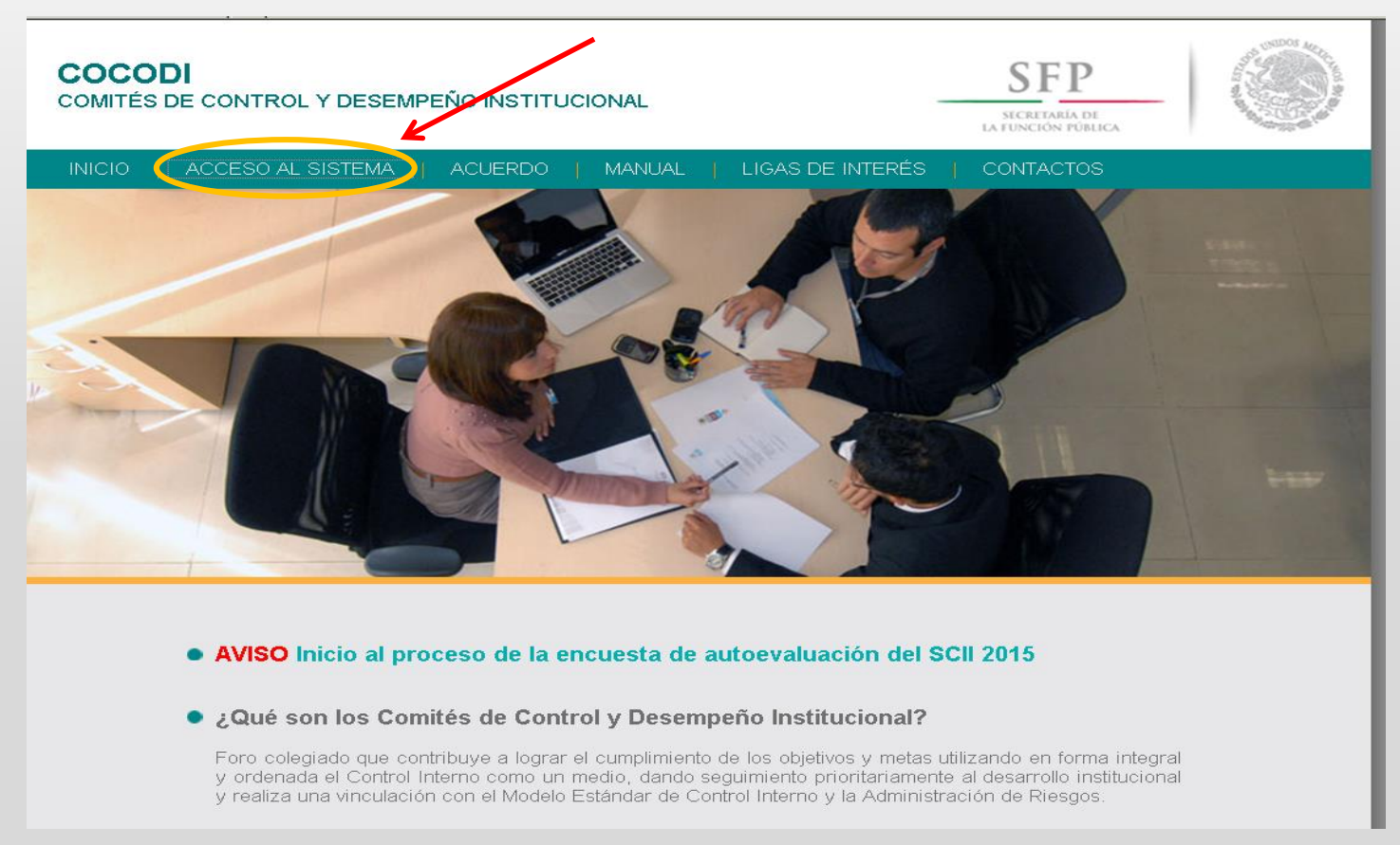

**2015**

**SFP** 

SECRETARÍA DE LA FUNCIÓN PÚBLICA

### **En esta pantalla, dar clic en NO para tener ACCESO AL SISTEMA.**

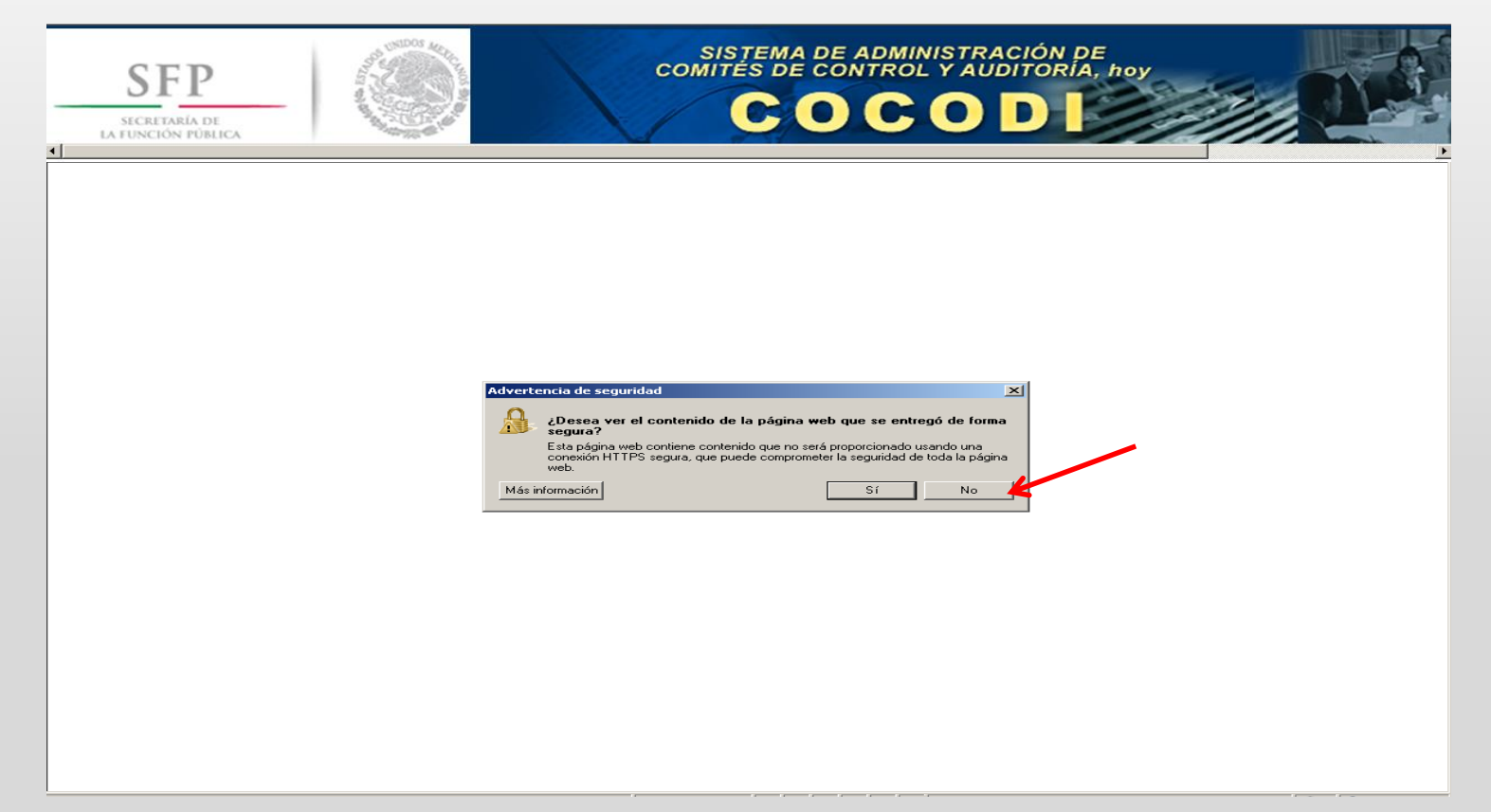

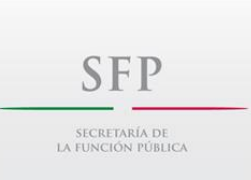

**El Sistema solicitará su certificado de identidad. Ingresar su firma electrónica (archivo con terminación .cer ), que utilizan los servidores públicos para presentar su declaración de situación patrimonial.**

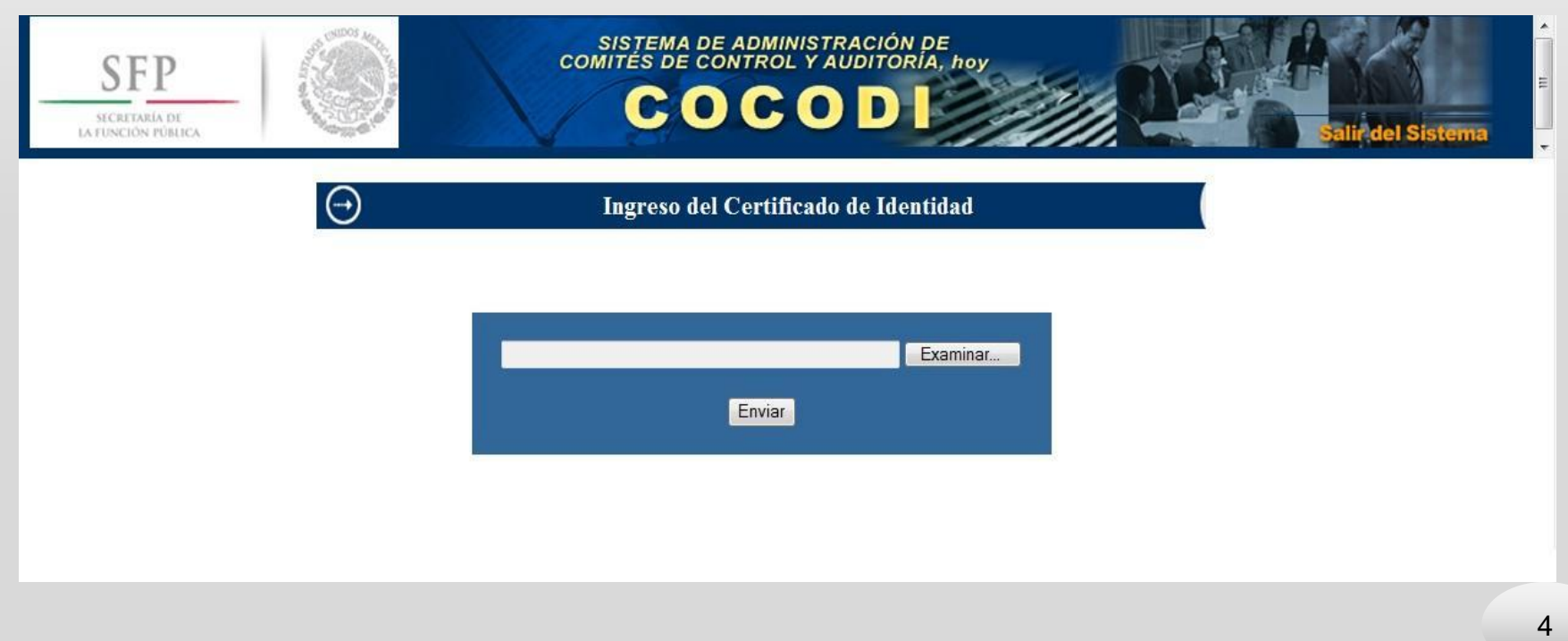

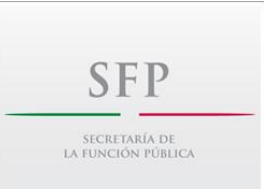

### **Una vez que el Sistema valida el certificado de firma electrónica, mostrará la siguiente pantalla y podrá ingresar a la información de la institución.**

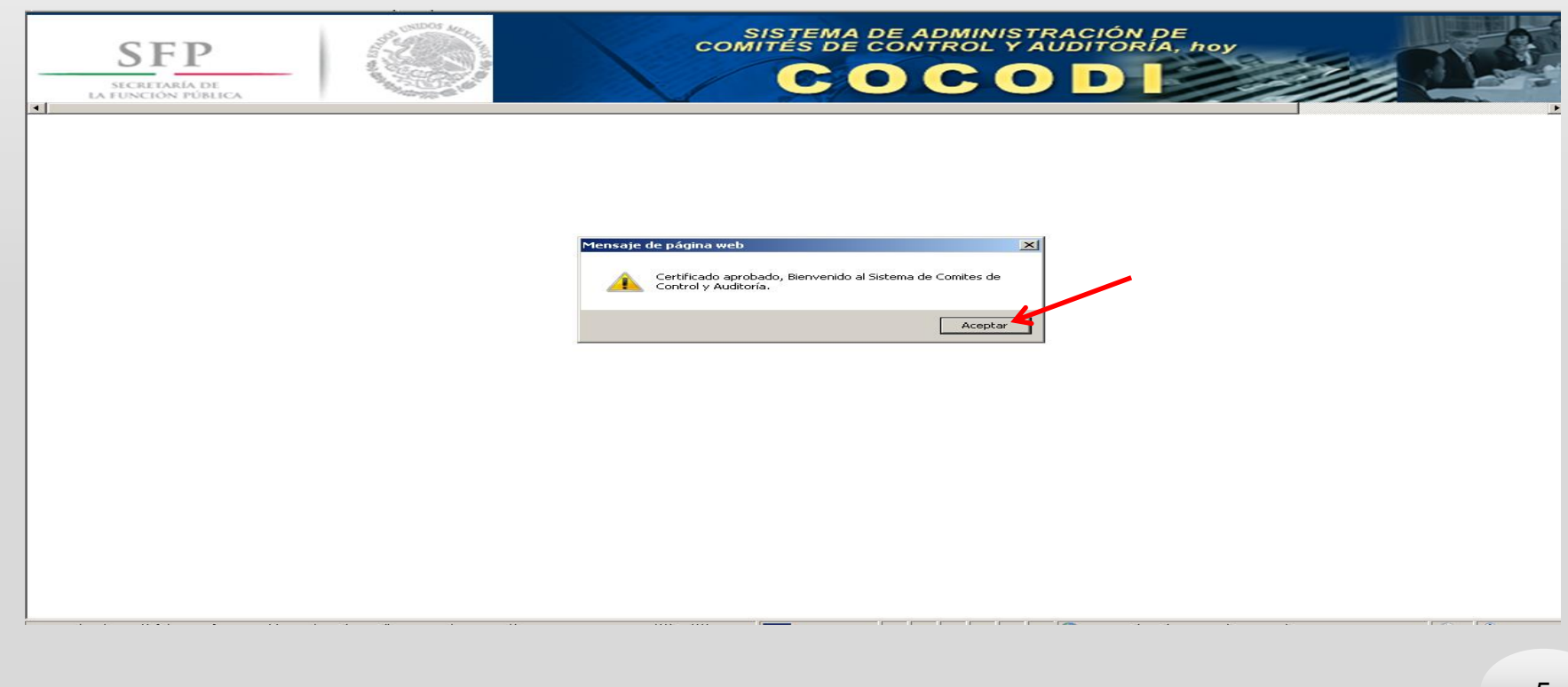

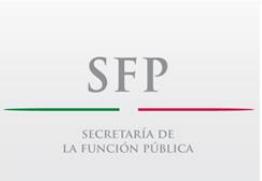

### **Se identificará en la parte superior, el sector y el nombre de la institución, se requiere dar clic sobre el nombre de la institución, para su acceso.**

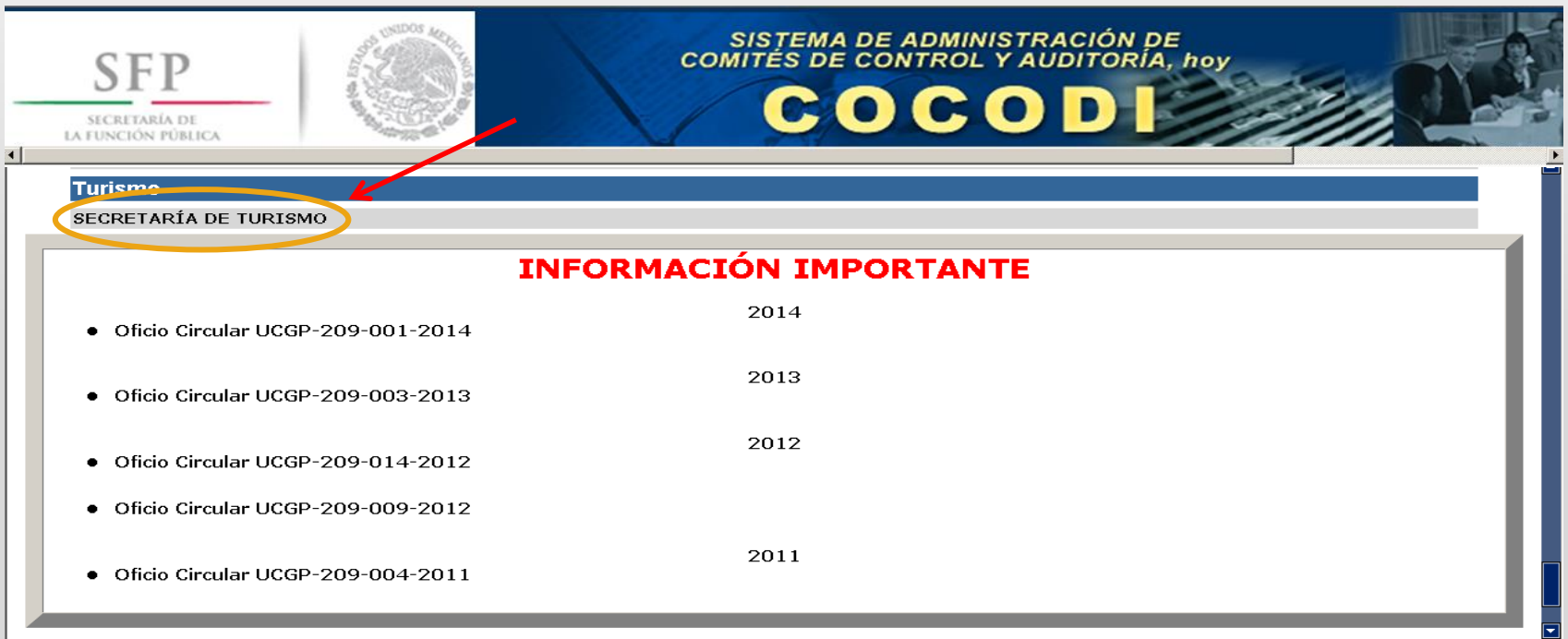

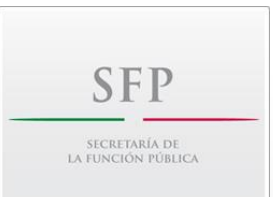

### **El Sistema desplegará el calendario de la Sesiones de la Institución y en la parte inferior de la pantalla, dar clic en el botón "Informe Anual del Estado que Guarda el SCII 2015".**

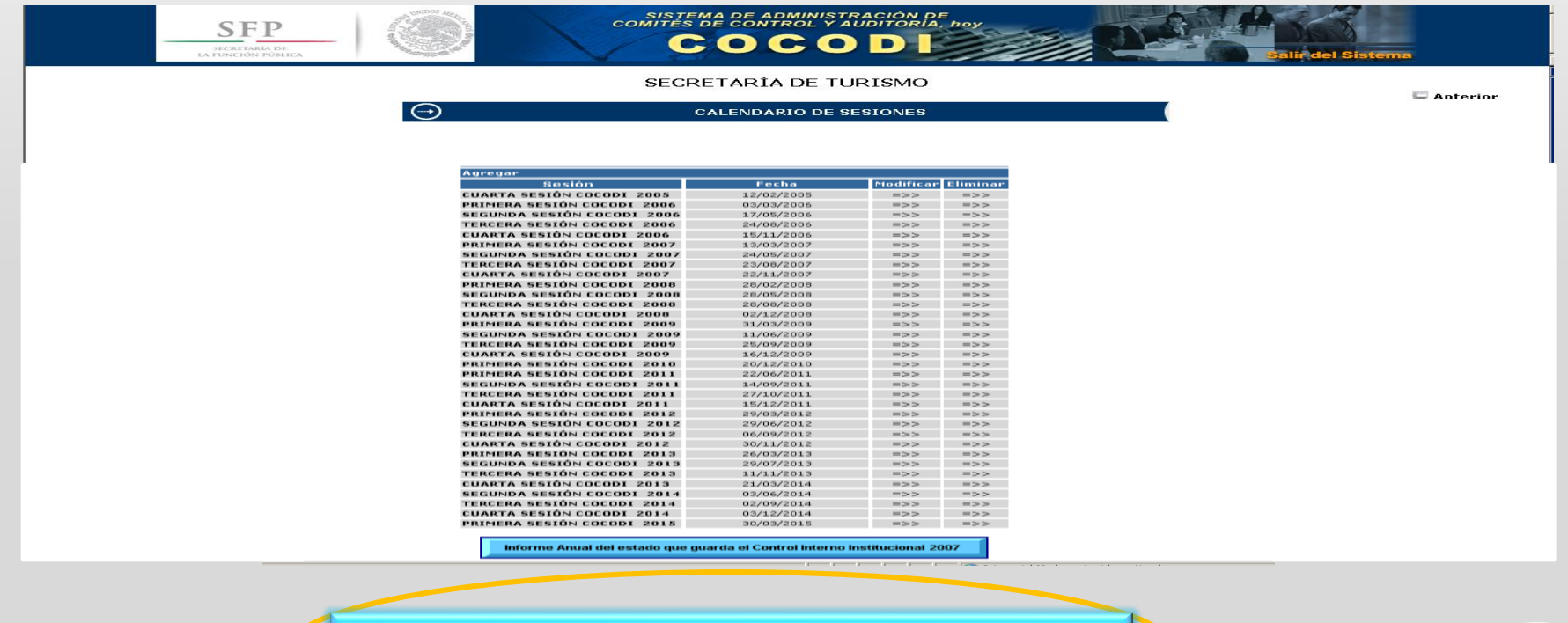

Informe Anual del estado que guarda el SCII 2015

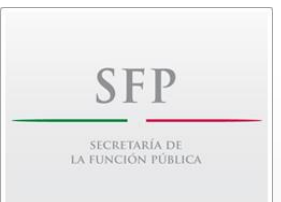

**Se mostrará en el Sistema un listado, en el cual el Coordinador de Control Interno y/o Enlace del Sistema de Control Interno Institucional cargará en el punto correspondiente los siguientes entregables: Informe Anual y Programa de Trabajo de Control Interno Consolidado General (PTCI-CG) 2015.**

**El Vocal Ejecutivo subirá el Informe de resultados de su evaluación y el Programa de Trabajo de Control Interno Consolidado General (PTCI-CG) con la evaluación de la evidencia documental que realizó.**

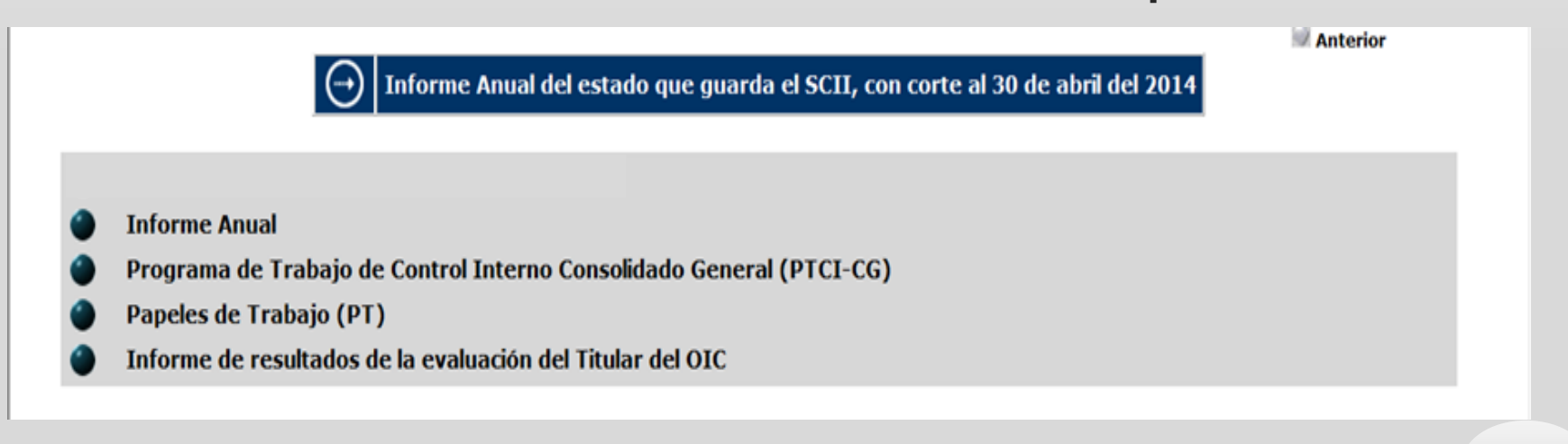

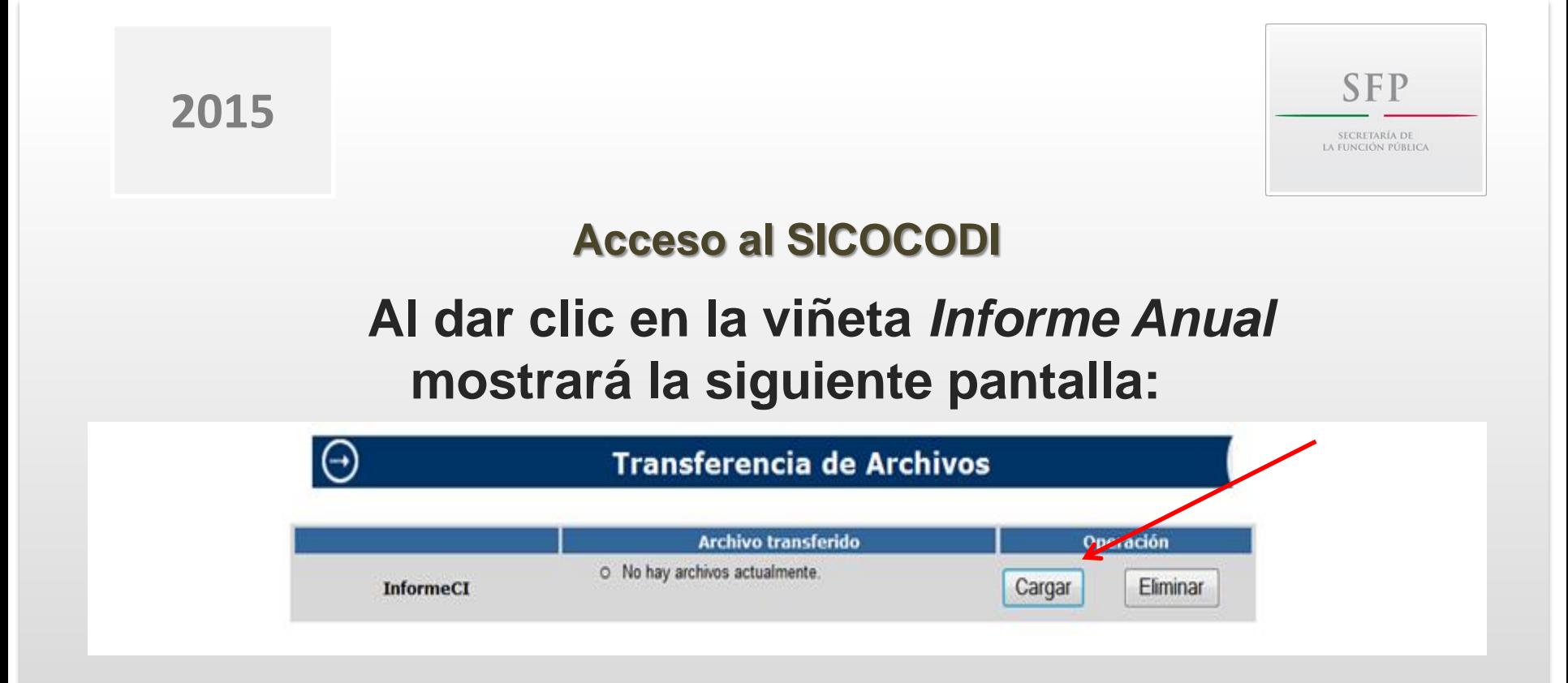

## **Para transferir el documento, dar clic en el botón cargar**:

Importante: Carga en PDF el Informe Anual del estado que guarda el Sistema de Control Interno Institucional 2015, con la firma autógrafa del Titular de la Institución, nombrar el archivo: informe\_anual\_2015\_siglas de la institución.

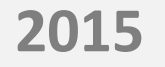

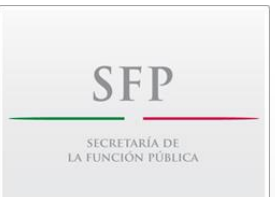

**En seguida aparecerá la siguiente pantalla, en donde se indica que el tamaño del archivo no debe ser mayor a 1.2 Mb, en caso contrario seccionar el archivo para poder cargarlo al Sistema.**

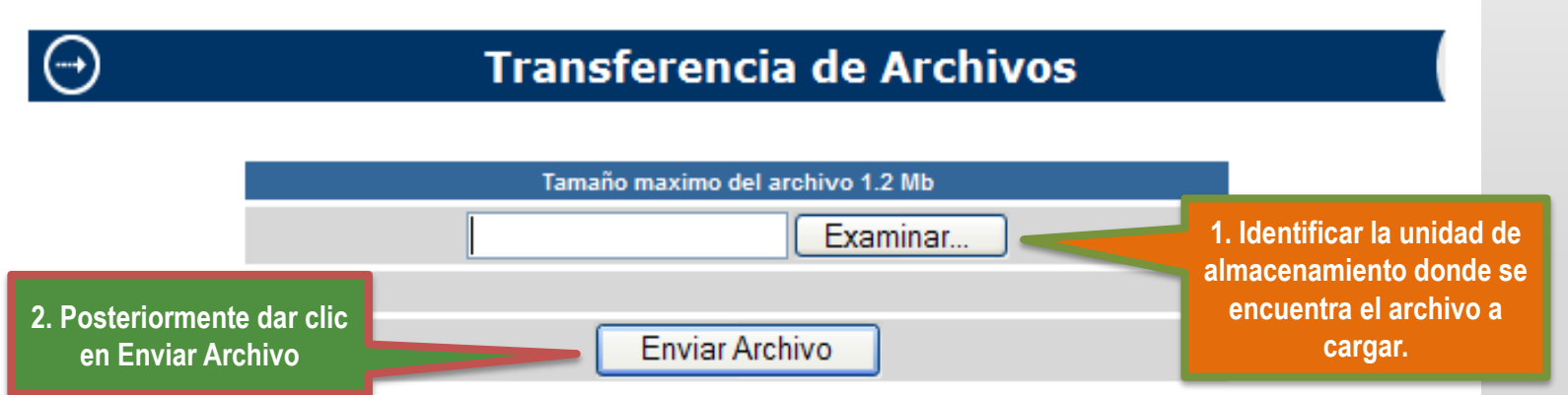

IMPORTANTE: Una vez que se dé clic en el botón Enviar, no podrá sustituir o eliminar el archivo.

**2015**

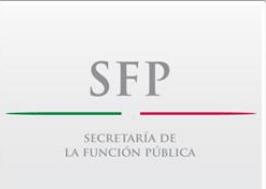

### **Acceso al SICOCODI**

### **Al dar clic en la viñeta** *Programa de Trabajo de Control Interno Consolidado General (PTCI-CG),* **se mostrará la siguiente pantalla:**

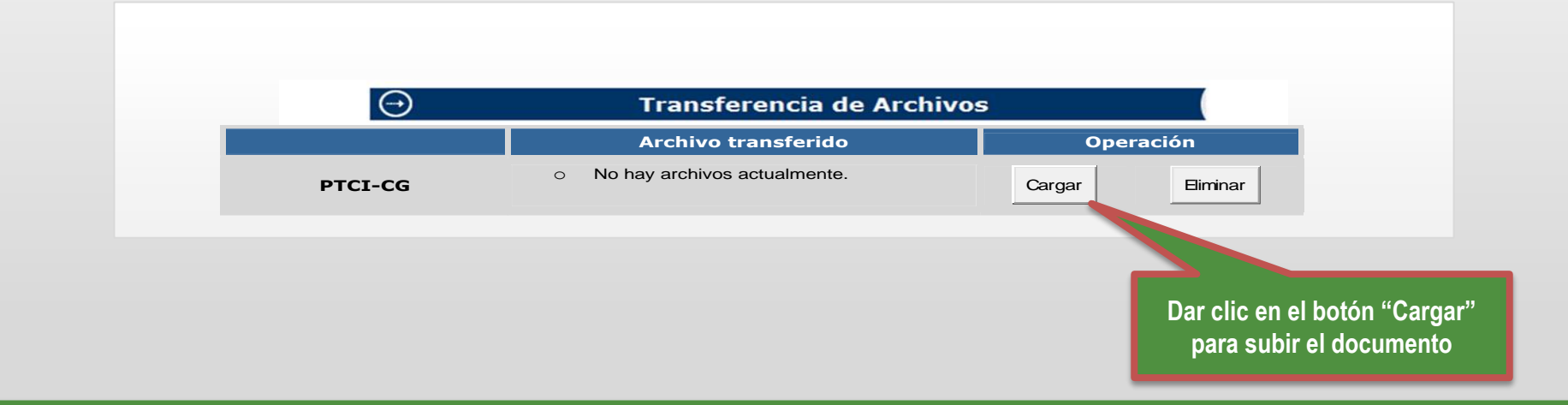

Importante: Cargar en PDF el Programa de Trabajo de Control Interno Consolidado General (PTCI-CG), con las firmas autógrafas del Titular de la Institución, el Coordinador de Control Interno y el Enlace del SCII; así como en formato en Excel y nombrar el archivo: PTCI\_CG\_2015\_siglas de la institución.

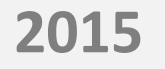

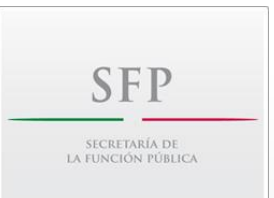

#### **En seguida aparecerá la siguiente pantalla, en donde se indica que el tamaño del archivo no debe ser mayor a 1.2 Mb, en caso contrario seccionar el archivo para poder cargarlo al Sistema.**

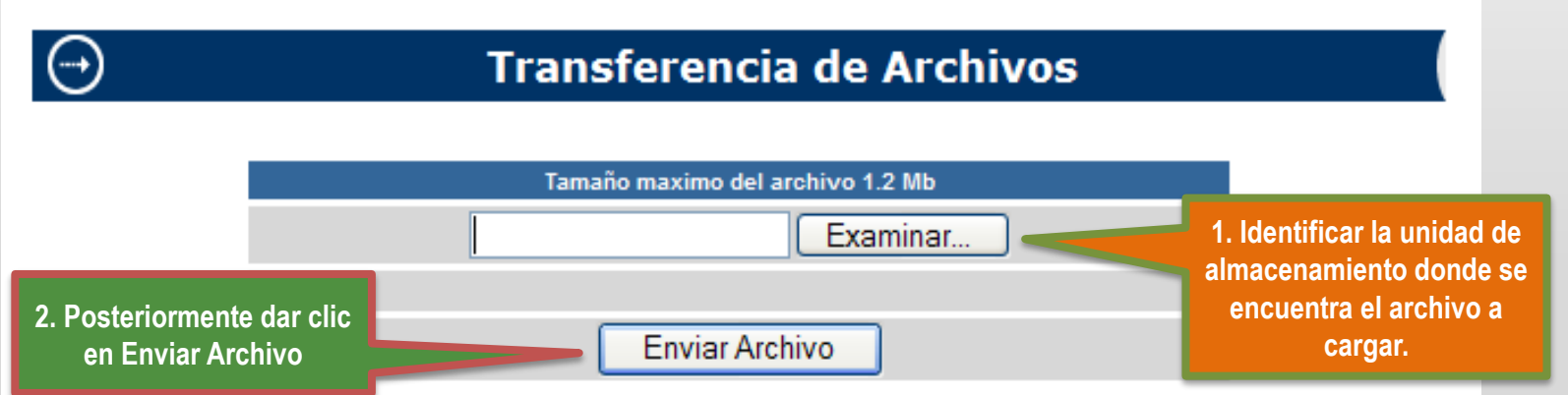

IMPORTANTE: Una vez que se dé clic en el botón Enviar, no podrá sustituir o eliminar el archivo.

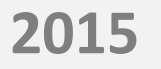

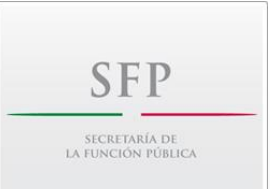

### **Al dar clic en la viñeta** *Informe de Resultados de la evaluación del Titular del OIC* **mostrará la siguiente pantalla:**

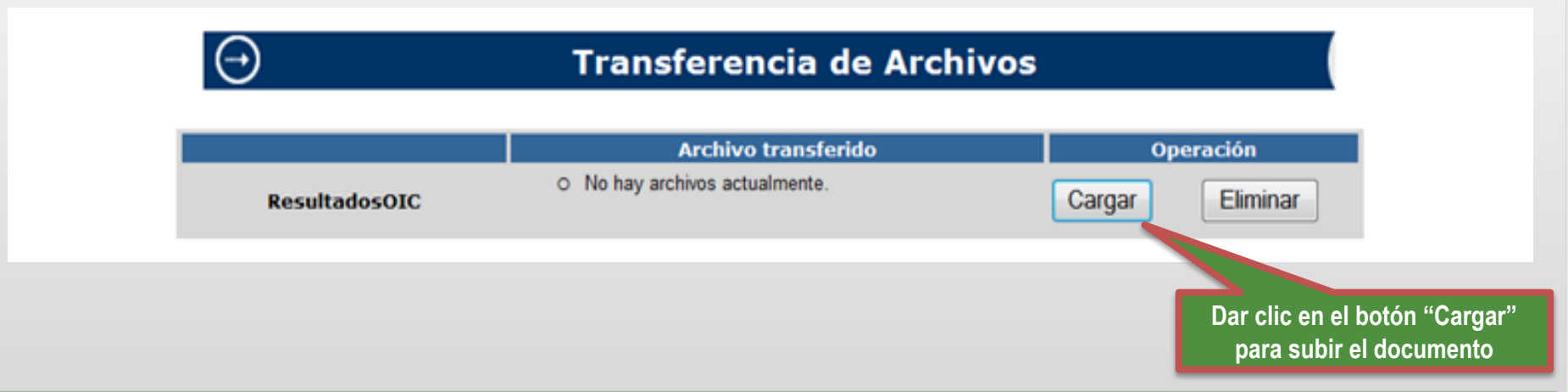

Importante: Cargar en PDF el Informe de Resultados del Titular del OIC con firma autógrafa (nombrar el archivo Informe\_OIC\_2015\_siglas de la institución) y subir en Excel el «PTCI-CG 2015» elaborado por la institución y sus columnas respectivas de la evaluación de la Evidencia documental que realizó el OIC; nombrar el archivo: PTCI\_CG\_EvalOIC\_2015\_siglas de la institución

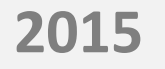

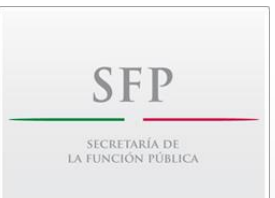

#### **En seguida aparecerá la siguiente pantalla, en donde se indica que el tamaño del archivo no debe ser mayor a 1.2 Mb, en caso contrario seccionar el archivo para poder cargarlo al Sistema.**

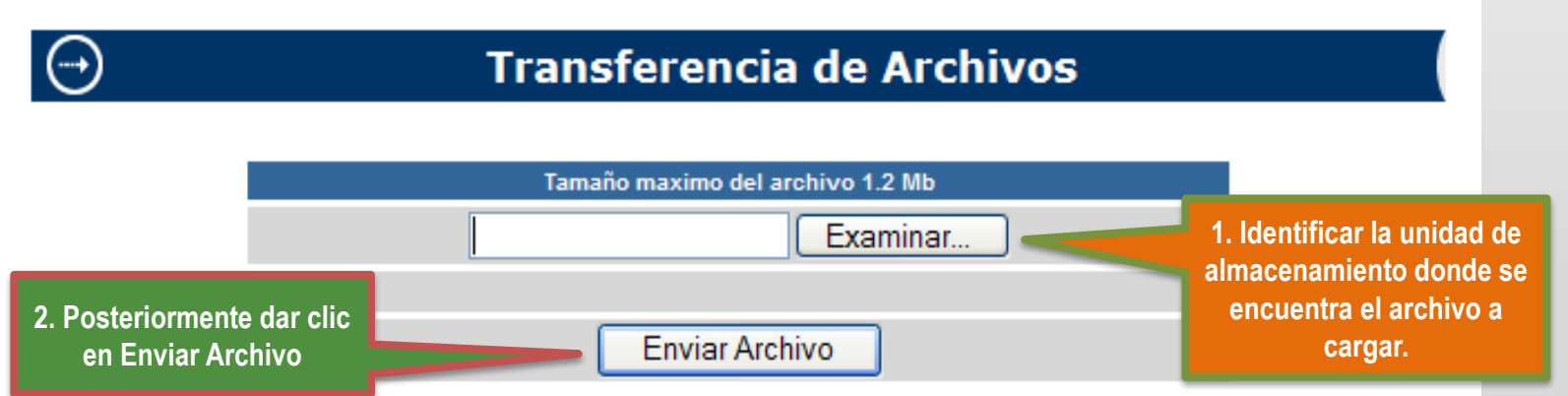

IMPORTANTE: Una vez que se dé clic en el botón Enviar, no podrá sustituir o eliminar el archivo.

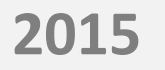

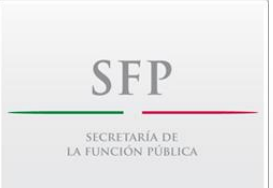

**Una vez realizada la carga de los archivos, verificar que en todos los casos se ubiquen los mismos como se muestra a continuación:**

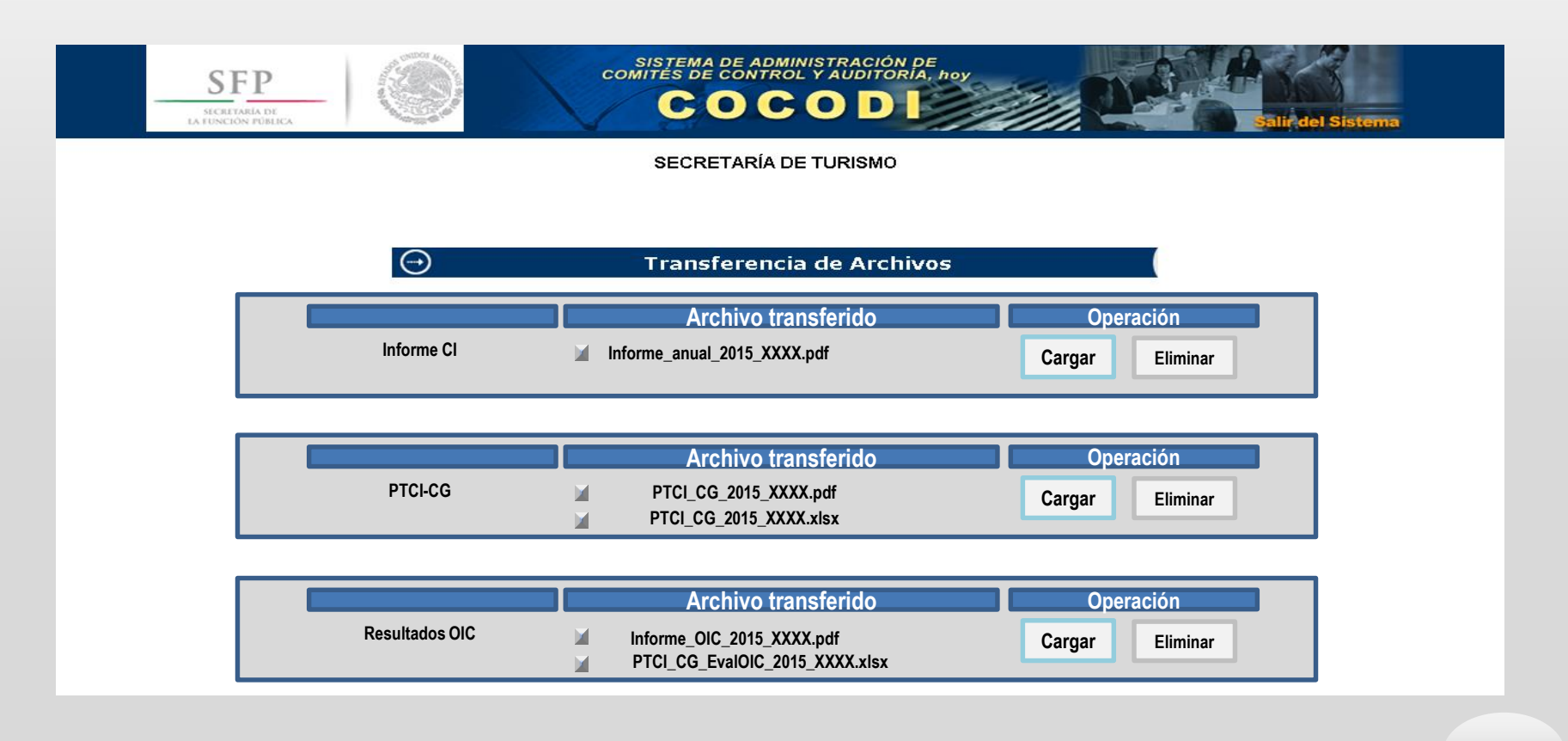

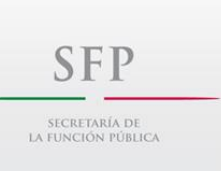

# **SUBSECRETARÍA DE CONTROL Y AUDITORÍA DE LA GESTIÓN PÚBLICA**

### **UNIDAD DE CONTROL DE LA GESTIÓN PÚBLICA**

**DIRECCIÓN GENERAL ADJUNTA DE FORTALECIMIENTO DE CONTROL INTERNO**

**Mayo 2015**